# **Ride with GPS - Phone App Installation Guide**

## **Signing up for the application on your phone**

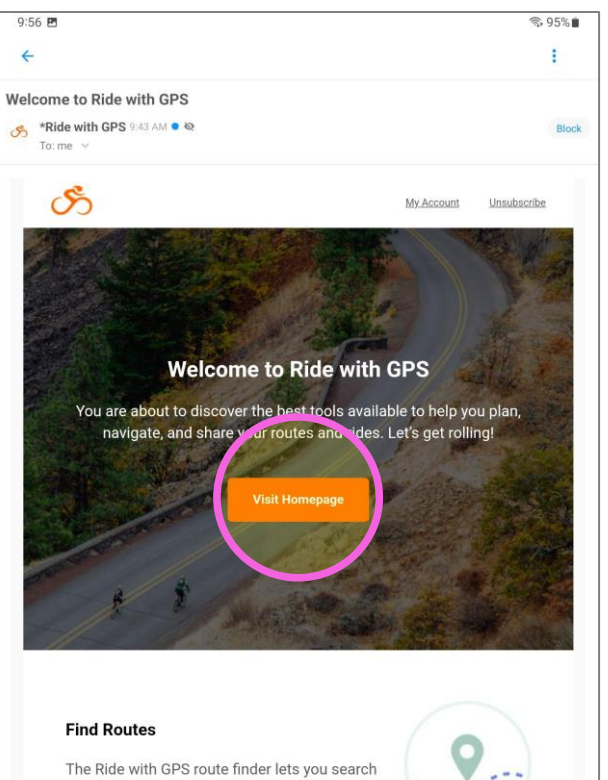

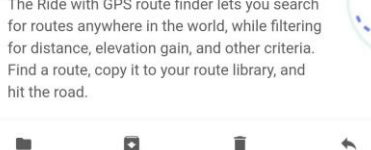

 $\bigcirc$ 

 $\mathbb{H}$ 

 $\langle$ 

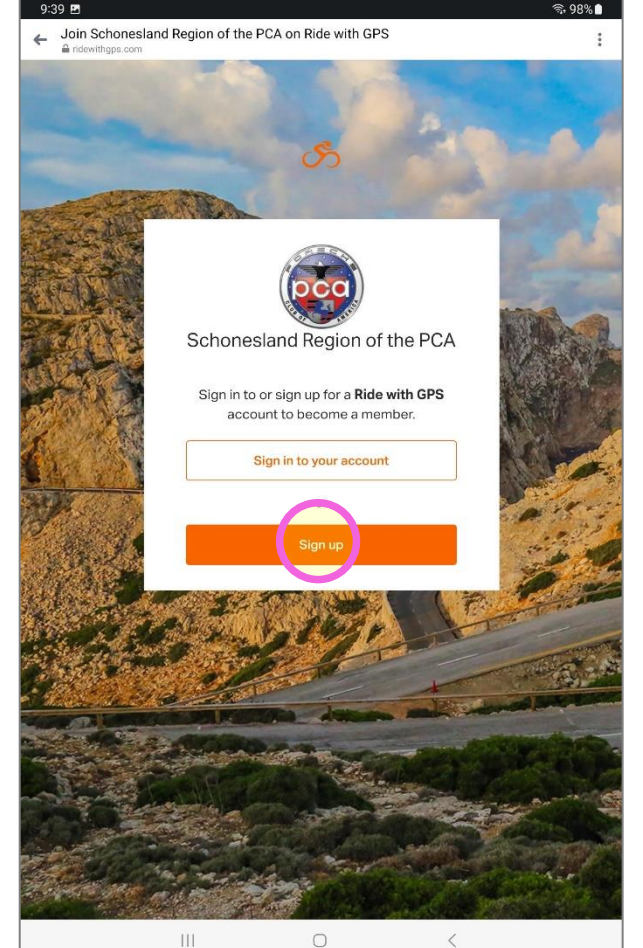

### **Click "Visit Homepage"** *Sign Up* **Sign Up Click Theory Create your account and password**

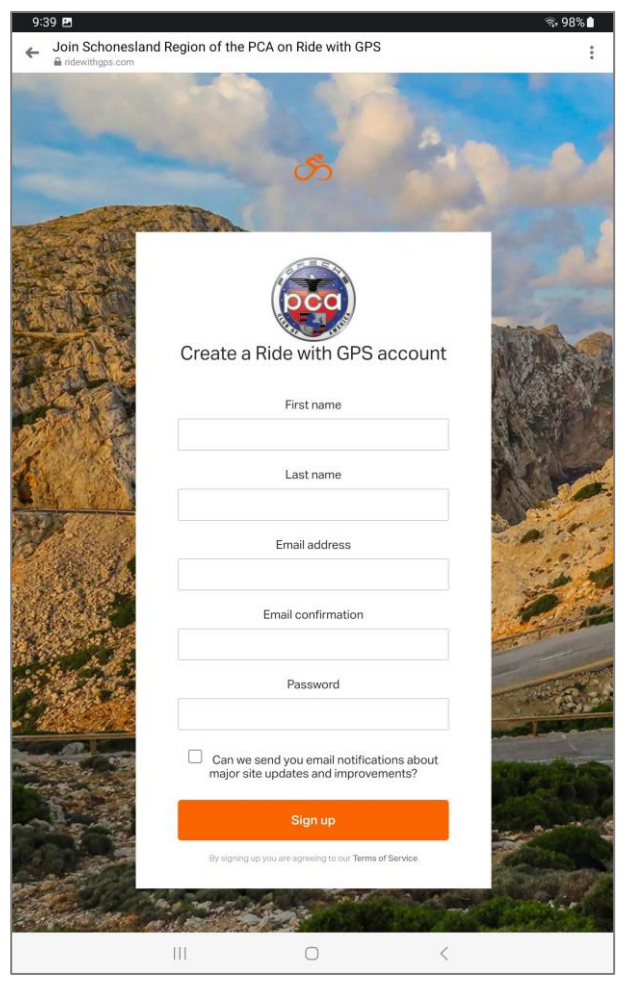

# **Open your Ride with GPS app It takes you to the play store to open – Log into the app or just go to your app on home page to launch it**

 $@070$   $@$ 

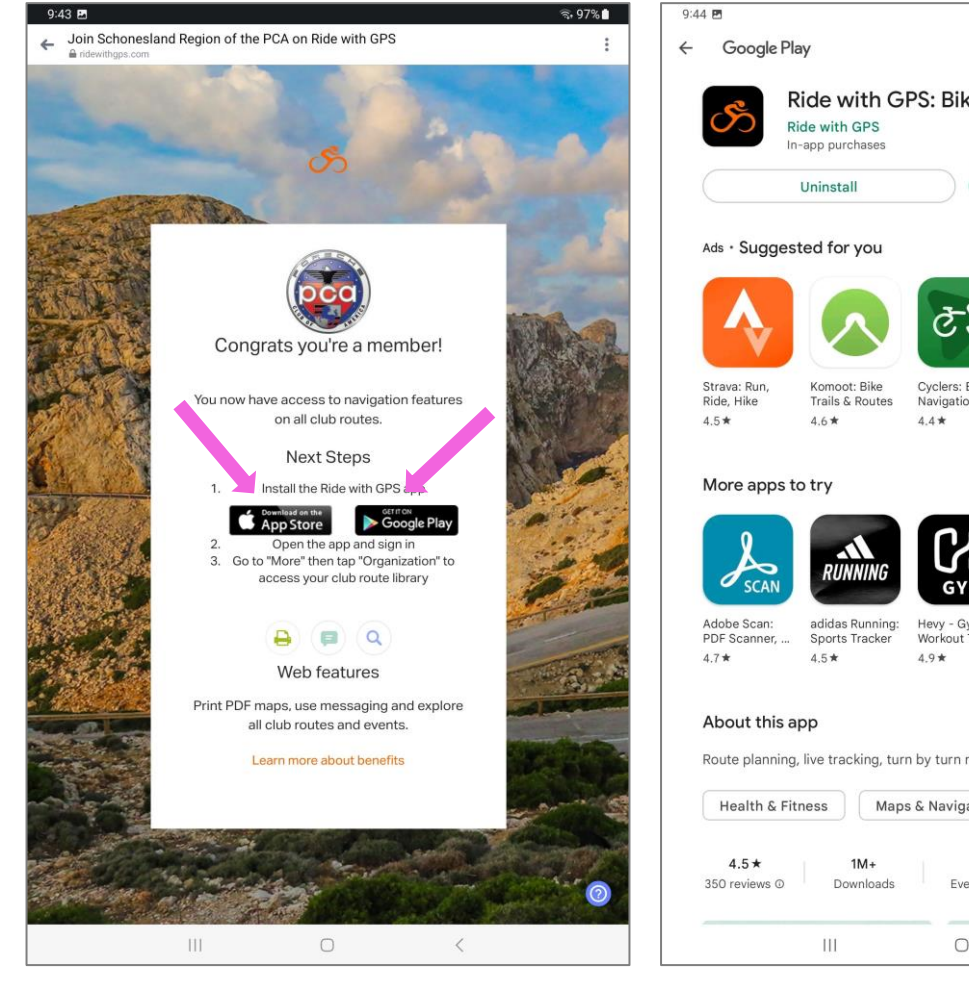

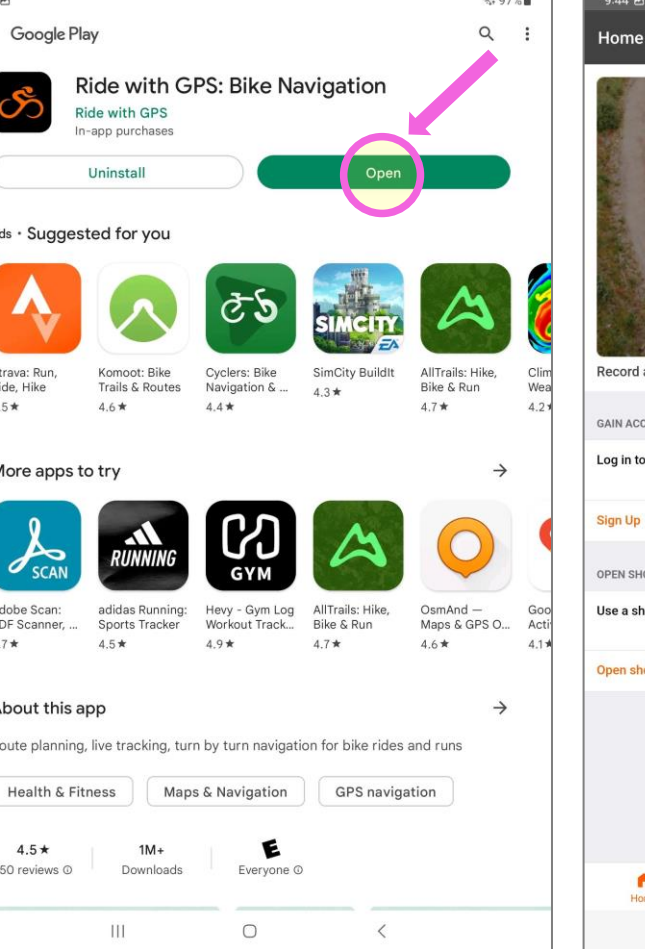

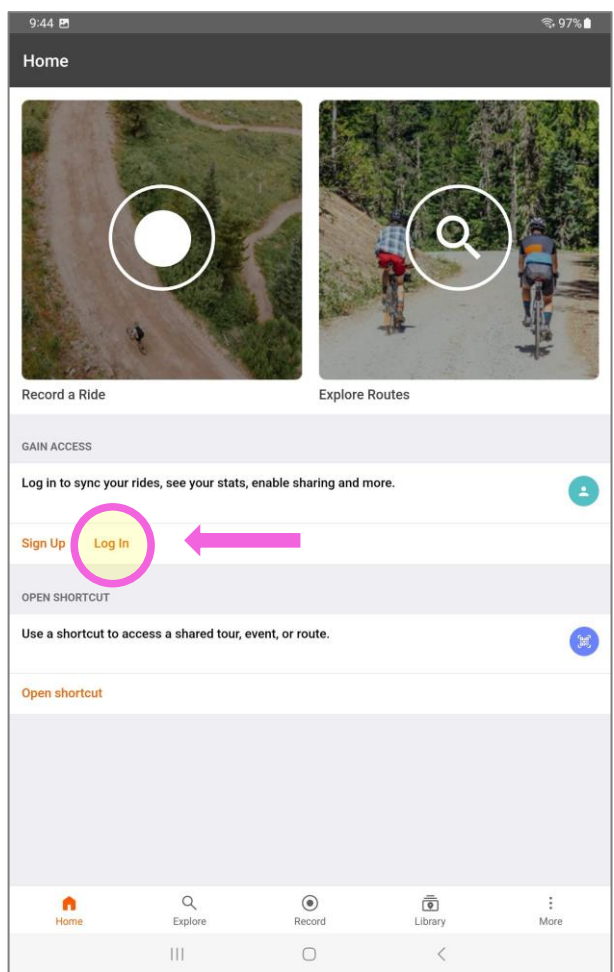